<span id="page-0-0"></span>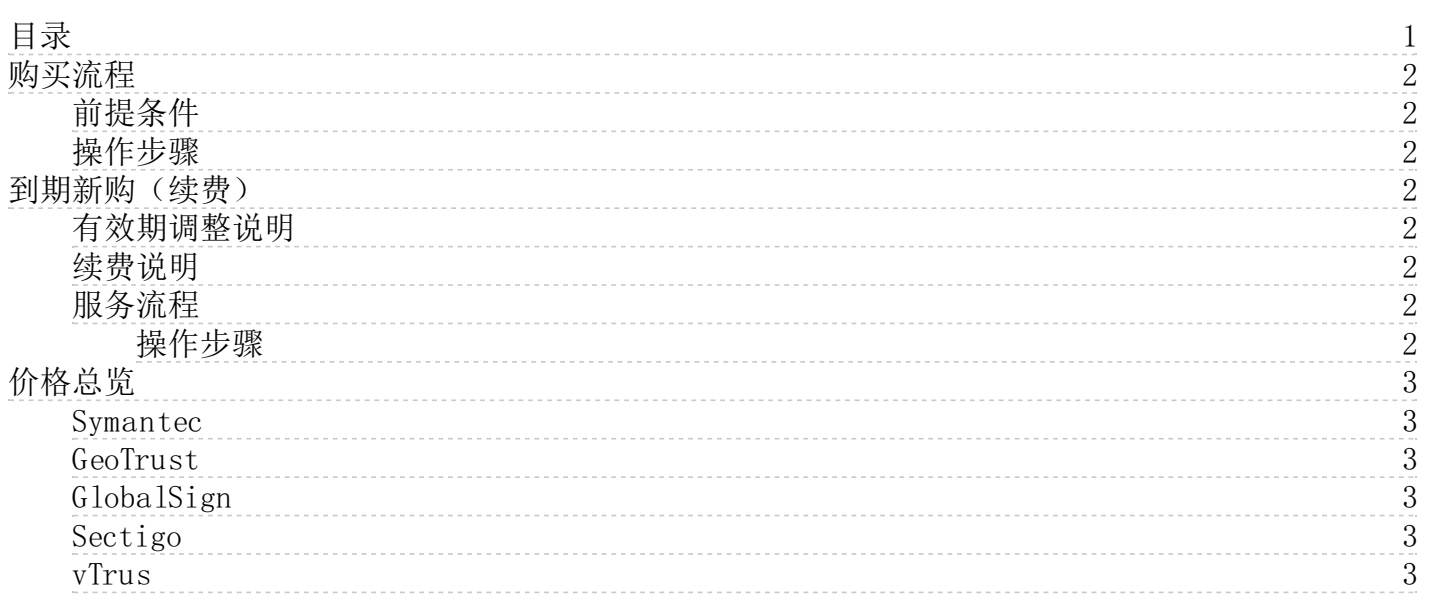

# <span id="page-1-0"></span>购买流程

本文档介绍了如何购买金山云SSL证书。

#### <span id="page-1-1"></span>前提条件

已获取金山云控制台的登录账号与密码。

#### <span id="page-1-2"></span>操作步骤

- 1. 登[录金山云SSL证书管理控制台。](https://network.console.ksyun.com/index.html#!/kcm/cert)
- 2. 在SSL证书管理 > 证书申请页面内,点击列表页上方的购买按钮。
- 3. 选择证书品牌、证书等级、证书名称,并输入证书绑定的主域名,如下图所示。

注意: 域名中含有以下字段时, 无法申请Symantec品牌的DV证书:

live(不含 .live 顶级域名)、bank、banc、ban.c、alpha、test、example、credit、内/外网IP地址、主机名、 pw(含.pw顶级域名)、apple、ebay、trust、root、amazon、android、visa、google、discover、financial、 wordpress、discover、pal

- 4. 选择计费方式,一次性后付费需拥有对应权限,点击立即购买。
- 5. 进入确认订单页面,核对订单信息,无误后点击提交订单。
- 6. 进入支付页面,并点击确认支付按钮完成支付。
- 7. 支付成功后,在证书成功签发前,服务状态均会显示为创建中。

8. 点击返回控制台,在控制台中完成后续的证书补全、属主验证等操作。

购买流程到此结束,若想正常使用证书的功能,还需补全个人或企业信息,点击进[入快速入门](https://docs.ksyun.com/documents/1353)查看相应操作说明。

# <span id="page-1-3"></span>到期新购(续费)

# <span id="page-1-4"></span>有效期调整说明

从2020年9月1日起,苹果系统、谷歌和火狐浏览器调整了受信SSL证书的有效期策略,上述系统或浏览器中受信SSL证书的最长 有效期从825天缩短至398天。对此,各CA厂商也缩短了SSL证书的最长有效期。

#### <span id="page-1-5"></span>续费说明

由于最长有效期时长的调整,我们建议您在证书到期前30日内进行续费,以避免有效天数的损失。并且应尽早续费以免证书 在审核完成之前过期。

注:续费入口仅在证书即将过期时(即到期前30个自然日内)开放,其余时间不支持操作。

# <span id="page-1-6"></span>服务流程

#### 注意:

- 根据CA要求无论以何种形式申请,都需要重新填写证书信息。
- 新购时,可直接复制曾经填写过的证书信息。
- 续费证书成功签发后,到期时间会自动补齐旧证书过期前尚未使用的有效期,最长补齐到397天。

#### <span id="page-1-7"></span>操作步骤

- 1. 登[录SSL证书管理控制台](https://network.console.ksyun.com/index.html#!/kcm/cert)。
- 2. 选中即将过期的证书,点击证书列表上方的到期新购按钮。
- 3. 在到期新购对话框中,确认证书各项信息,确认无误,单击立即支付按钮。
- 4. 支付成功后,返回控制台证书列表页查看到新增一条状态为未补全的证书实例。
- 5. 点击补全按钮,按步骤进[行补全](https://docs.ksyun.com/documents/1353)操作。
- 6. 在补全操作的第二步,选择复制已有证书信息,在下拉列表中选择原到期证书实例。
- 7. 点击下一步按钮,完成信息补全。
- 8. 返回控制台,查看到新购证书的状态为审核中(延期)。
- 9. 等待CA机构审核通过后,即成功签发。

# <span id="page-2-0"></span>价格总览

本文档介绍了金山云SSL证书管理所售卖证书的价格情况,具体请参[考SSL证书管理价格详情](https://sw.ksyun.com/pro/calc/#/com/37469/doc)。

### <span id="page-2-1"></span>Sy ma n tec

# <span id="page-2-2"></span>G eo Tr u st

# <span id="page-2-3"></span>GlobalSign

 $\overline{\phantom{0}}$ 

# <span id="page-2-4"></span>Secti go

# <span id="page-2-5"></span>v Tr u s